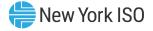

# Outage Scheduler (OMS) System Transmission Owner (TO) Edition

Instruction by: Gina E. Craan, Manager, Market Training, NYISO

Development by: Kelly Stegmann, Senior Market Trainer, Market Training, NYISO

Pre-Market Trials Training July 5-7, 2022 Remote Learning

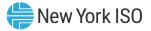

#### **Presentation Outline**

- OMS Implementation Date and System Benefits
- OMS User Requirements
- OMS Application Walk-Through
- Next Steps
- Additional Resources

# **OMS Implementation Date & System Benefits**

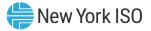

# **Outage Scheduler (OMS) System Implementation**

- Targeted Implementation set for October 2022
- Benefits of OMS
  - ✓ User-Friendly
  - ✓ Secure
  - ✓ Web-based
  - ✓ Ease of application modifications/upgrades

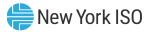

Hardware Specifications

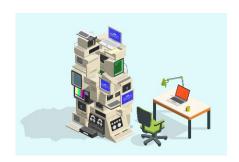

|                       | Recommended                                   | Optimal                                       |
|-----------------------|-----------------------------------------------|-----------------------------------------------|
| Graphics Memory (GPU) | 512 MB of GDDR4 or higher                     | 2GB GDDR5 or higher                           |
| Processor             | (4 MB cache, 4 cores, 4 threads)<br>or higher | (6 MB cache, 4 cores, 8 threads)<br>or higher |
| RAM                   | 8 GB                                          | 16 GB                                         |
| HDD                   | SSD                                           | M.2 SSD                                       |

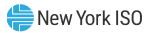

Software Specifications

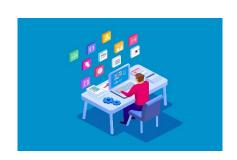

| Product          | Required                                                                                                    |  |
|------------------|----------------------------------------------------------------------------------------------------|--|
| Operating System | 64-bit                                                                                                    |  |
| Browser          | Internet Explorer 11 <sup>1</sup> (Run in 64-Bit)<br>Google Chrome 96 or higher <sup>2</sup><br>Microsoft Edge 96 or higher <sup>2</sup><br>Mozilla Firefox - x64 - 96 or higher <sup>2</sup> |  |
| Browser Add-ons  | Microsoft Silverlight 5.1.50907.0 <sup>3</sup>                                                                                                    |  |
| CSV              | Spreadsheet application                                                                                                    |  |
| PDF              | PDF Reader                                                                                                    |  |

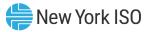

Network Specifications

|                      | Recommended            | Optimal                                     |
|----------------------|------------------------|---------------------------------------------|
| Network Connectivity | T1 internet connection | OATInet or other private network connection |

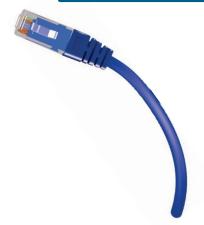

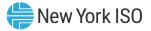

### Digital Certificate

- Valid NAESB Digital Certificate Required
  - Installed on respective computer
  - Specific to respective browser used to access OMS

#### MIS Privileges

- 1st OMS Privileges must be set-up for MIS account at Org Level
  - Assigned by NYISO
- 2<sup>nd</sup> OMS Privileges must be assigned to MIS account at *User Level*
  - Assigned by organization's MIS Administrator

# **OMS Application Walk-Through**

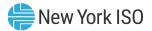

NYISO Market Access Login

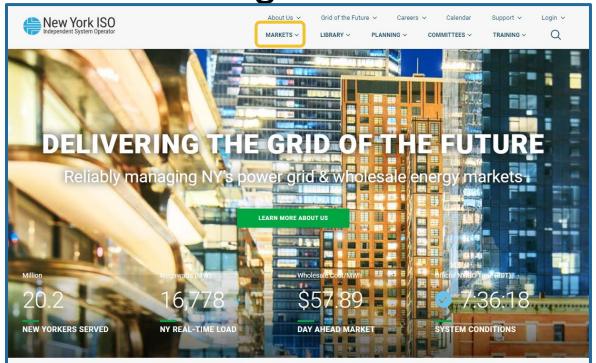

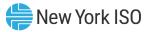

NYISO Market Access Login

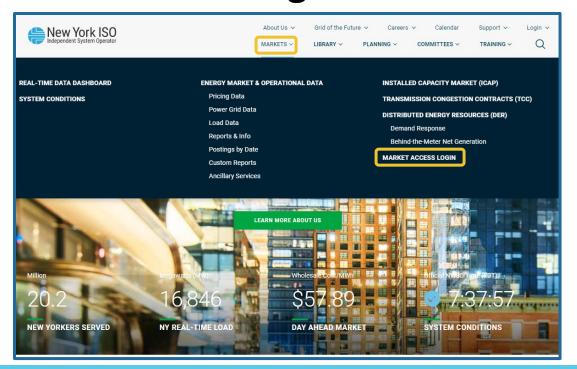

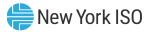

NYISO Market Access Login

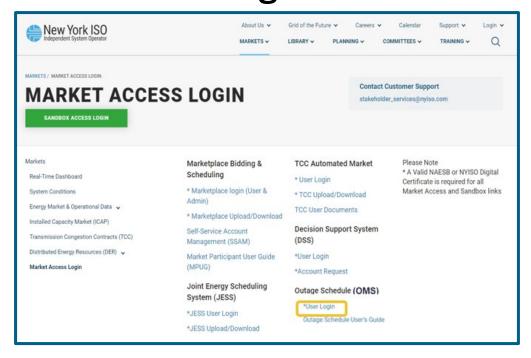

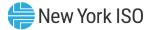

OMS User Login

f5 Secure Logon for nyiso Username Password Password is case sensitive Logon

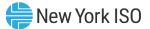

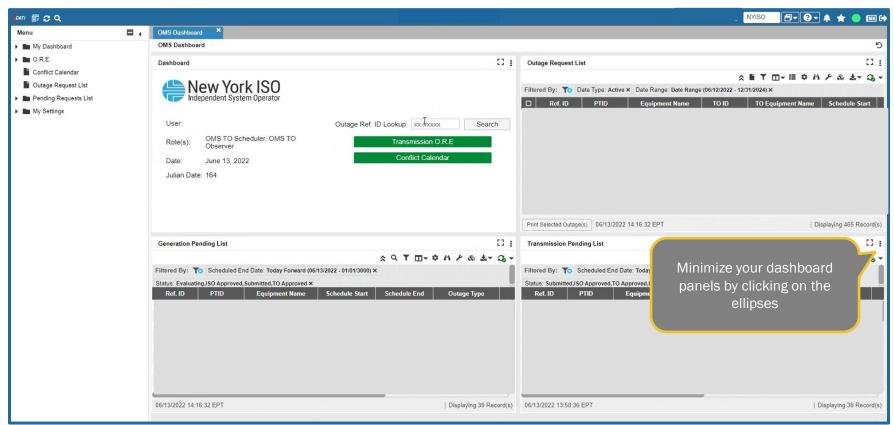

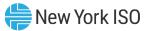

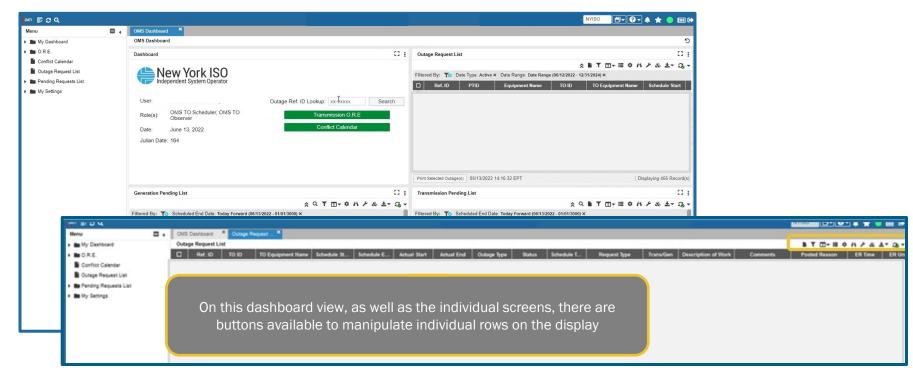

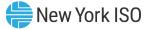

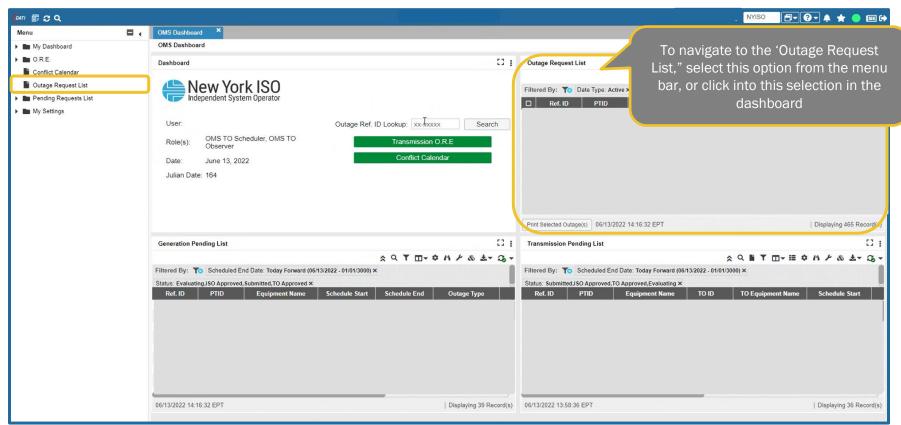

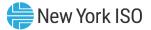

# **Outage Request List**

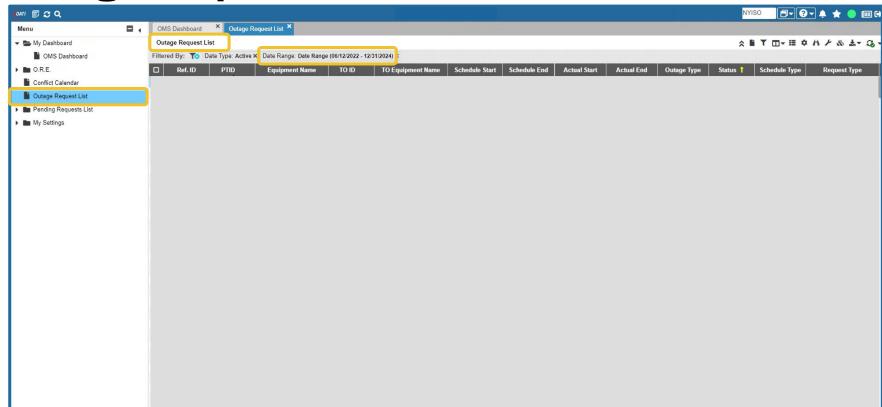

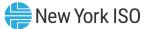

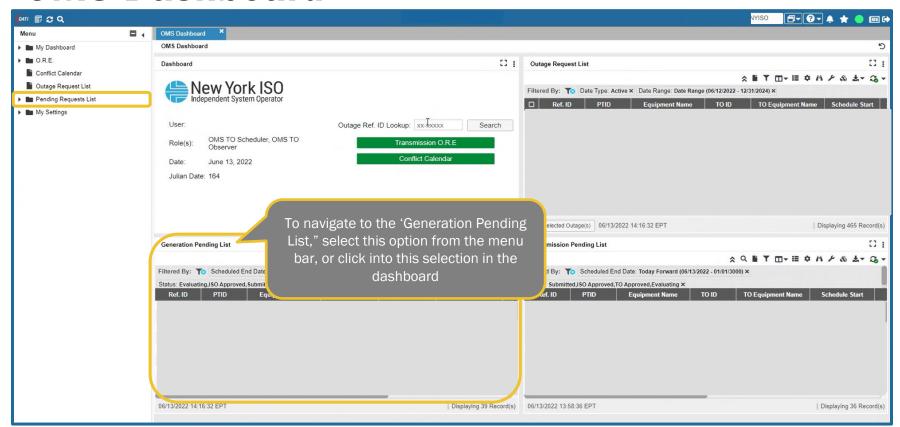

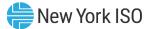

# **Generation Pending Request**

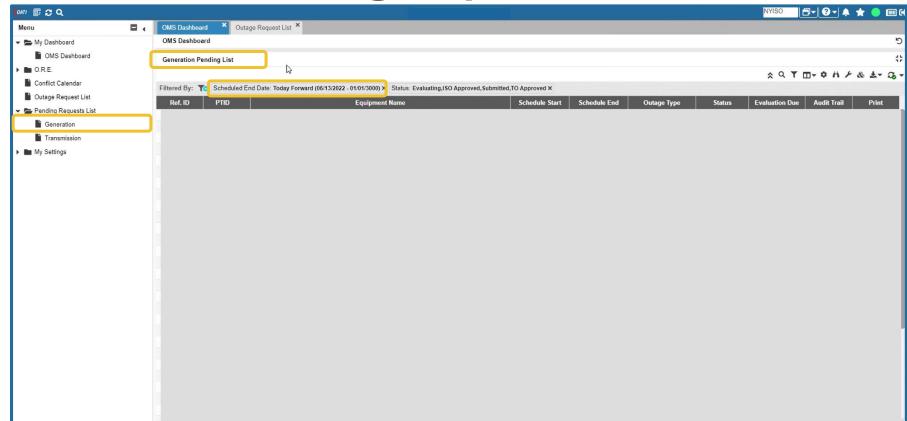

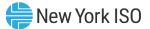

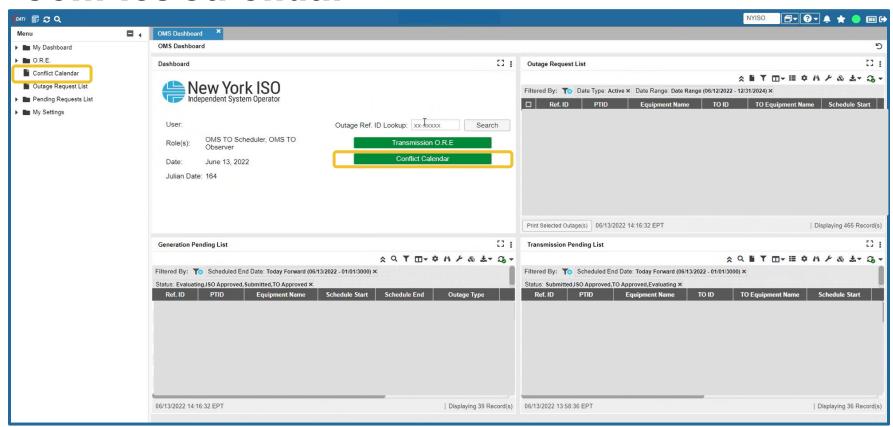

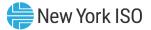

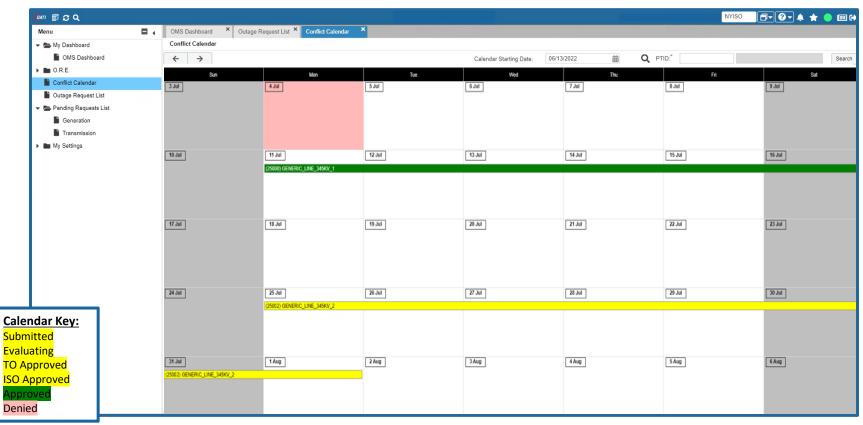

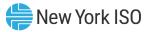

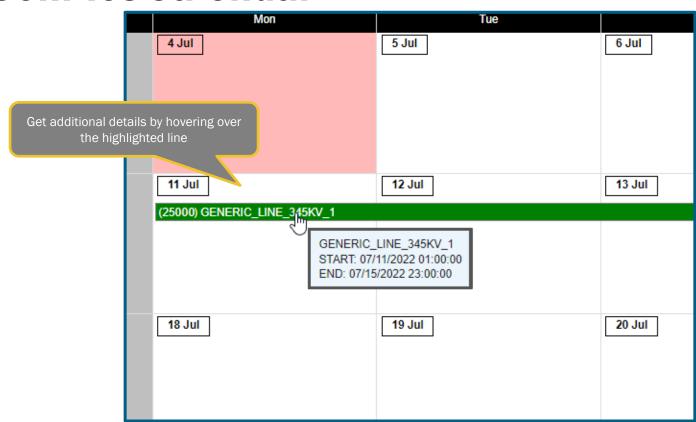

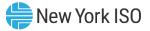

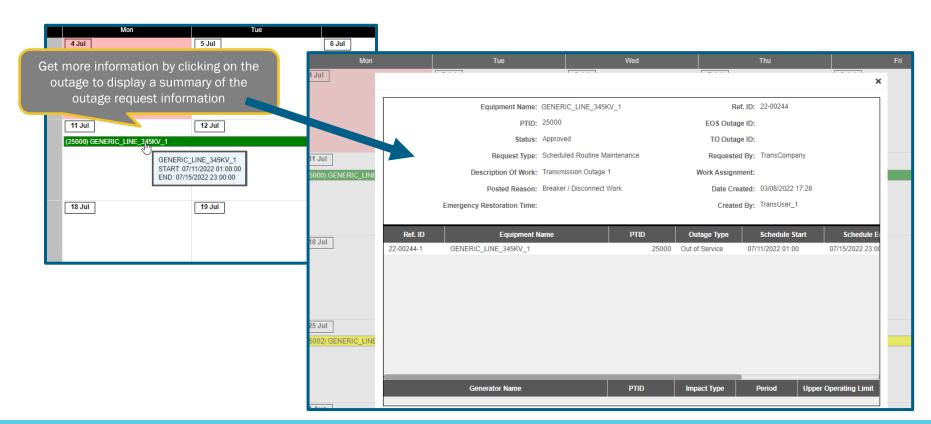

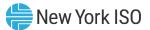

# **New Transmission Outage Request**

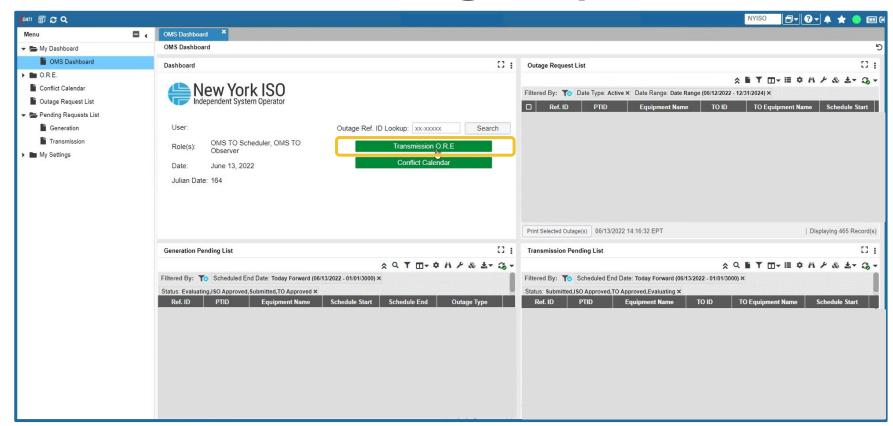

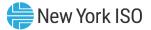

General

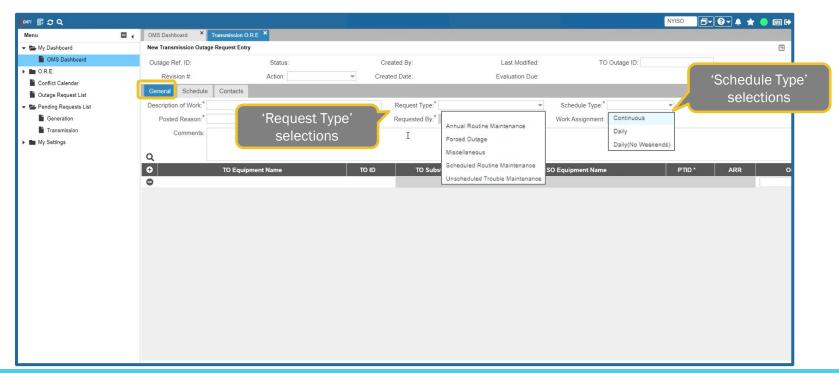

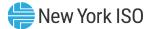

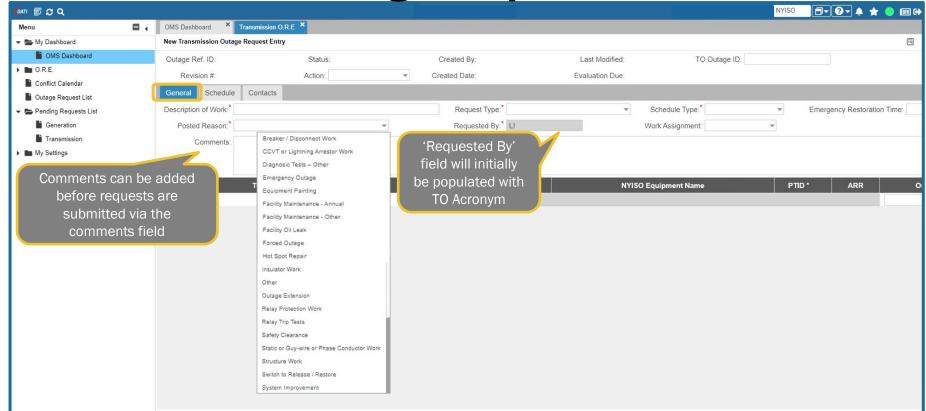

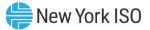

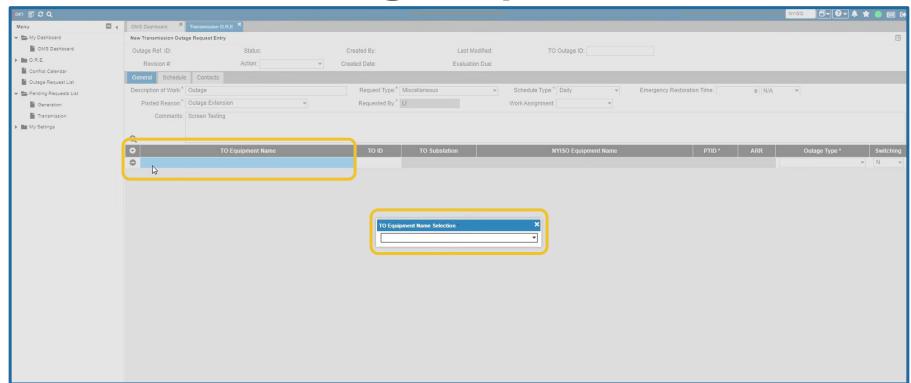

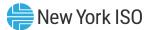

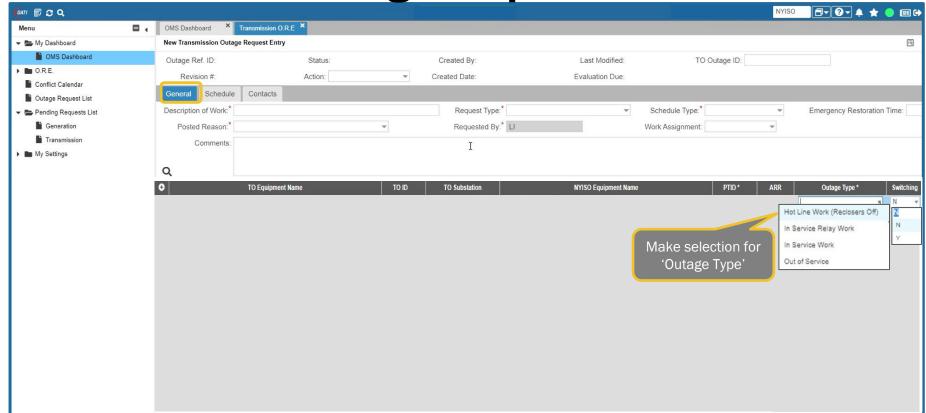

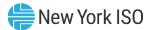

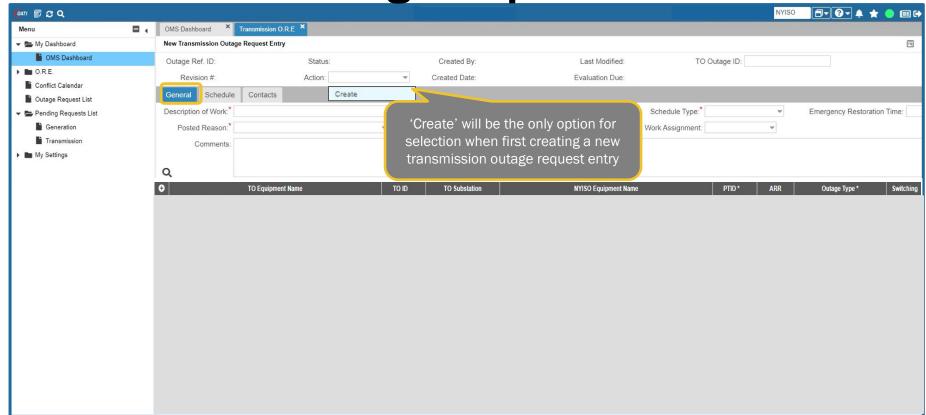

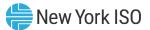

Schedule

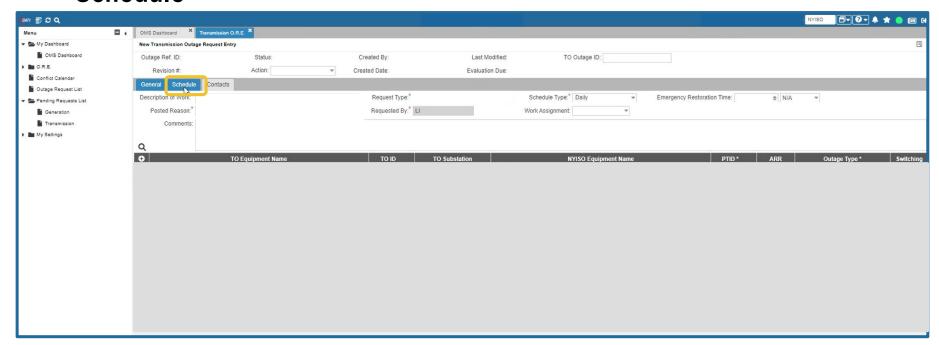

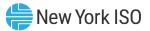

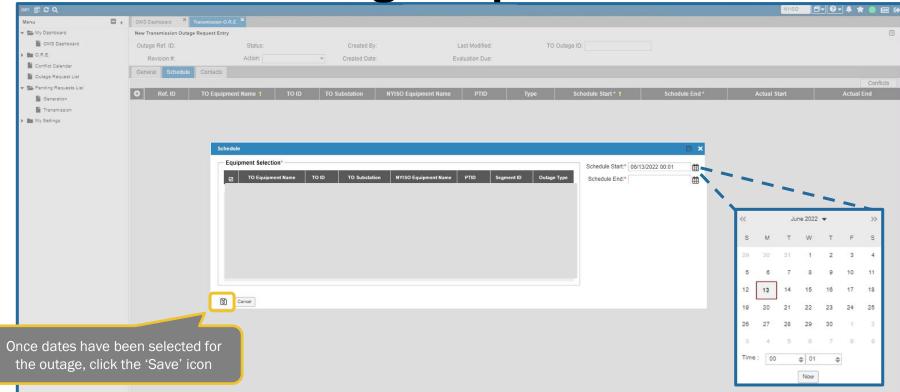

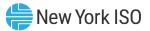

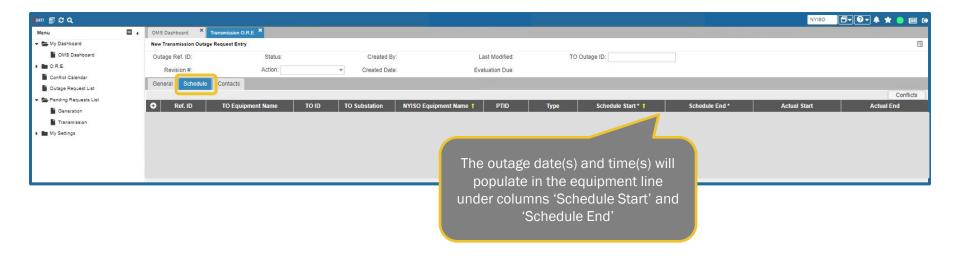

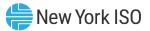

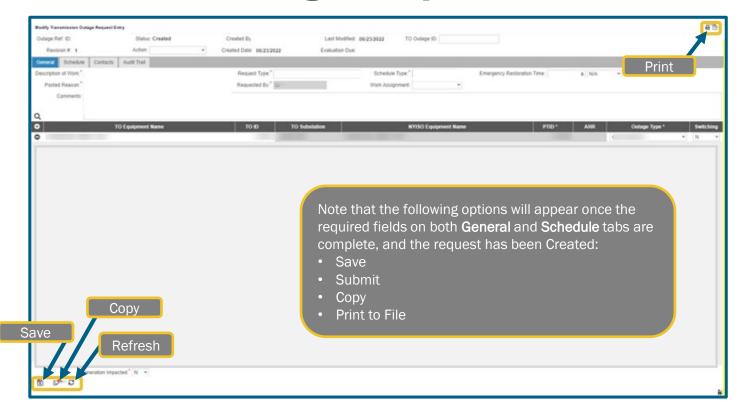

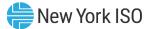

Contacts

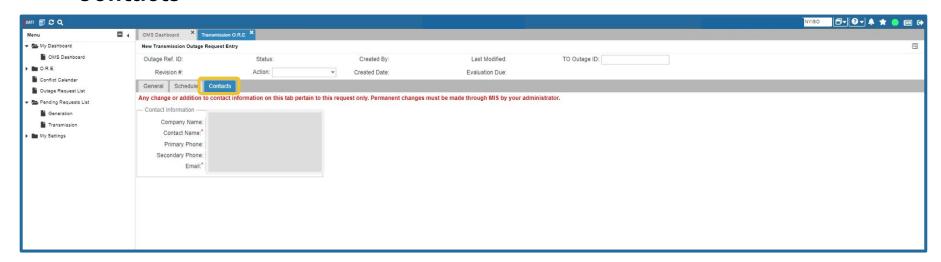

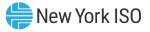

#### **Available Controls**

#### Save

Saves outage request data

## Copy

Opens new outage request, duplicating information from current request

#### Print

 Creates a PDF displaying the Generation Outage Report for the current outage request

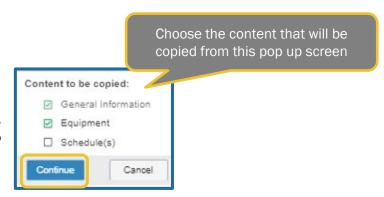

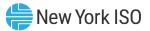

### **Submitting a Request**

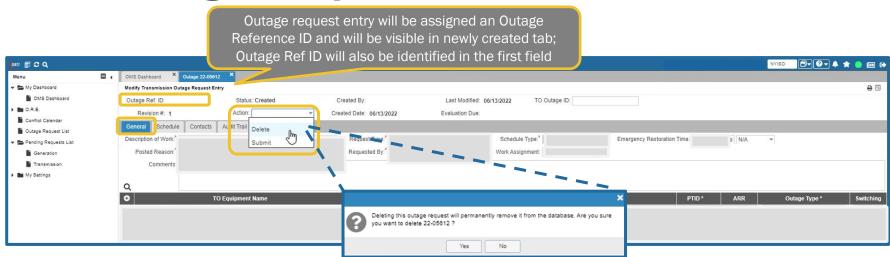

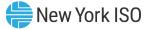

#### **Audit Trail**

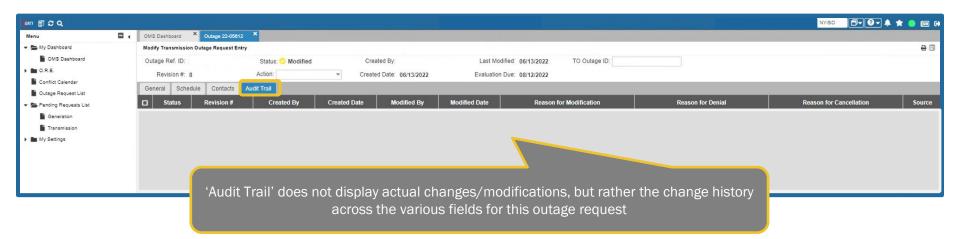

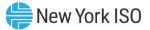

### **Modifying Request**

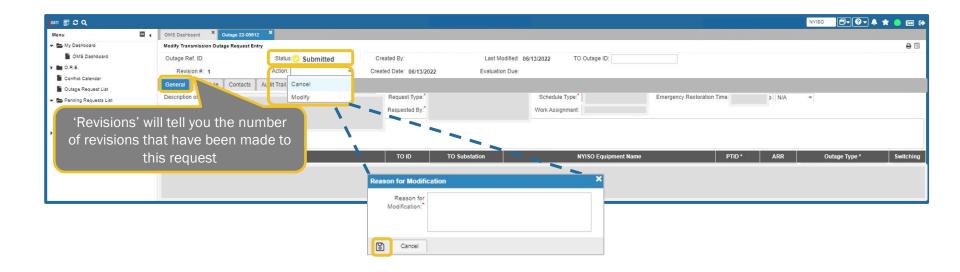

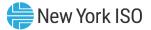

### **Submitting Request**

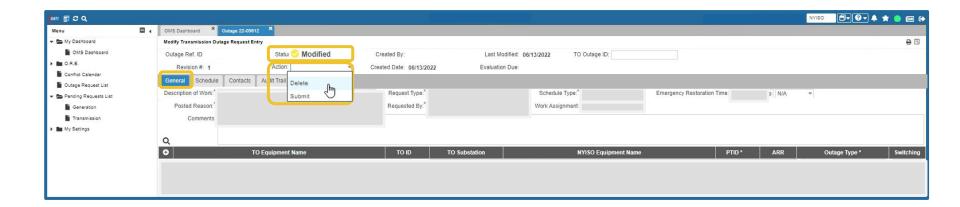

#### **Outage Request Status Conditions**

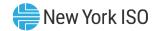

| Request State                 | Request State Defined                                                                                                    |
|-------------------------------|----------------------------------------------------------------------------------------------------|
| Created                       | Request information as entered has been saved and stored in the Outage Scheduler (OMS) database(s). The outage request has not been sent to the NYISO and TO evaluators.                                                                                                    |
| Submitted                     | The request has been submitted to NYISO/TO for evaluation, but the evaluators (NYISO/TO) have not yet started the evaluation process.                                                                                                    |
| Evaluating                    | The NYISO/TO evaluators have begun evaluating the outage request.                                                                                                    |
| TO Approved                   | The TO evaluators have reviewed the outage request and agreed that the request can occur on the date/time specified for the outage request. In the case of a generation request, the TO is the local TO where the generator is located. In the case of a transmission request, the TO would be a switching authority.                                         |
| NYISO Approved                | The NYISO evaluators have reviewed the outage request and agreed that the request can occur on the date/time specified for the outage request.                                                                                                    |
| Approved                      | Both the NYISO and the TO evaluators have reviewed the outage request and have agreed that the request can occur on the date/time specified for the outage request.                                                                                                    |
| Denied                        | The NYISO/TO evaluators have reviewed the outage request and have determined that it cannot reliably occur. The evaluator will provide a reason for the denial and alternate dates when the outage can be accommodated.                                                                                                    |
| Modified                      | A request that was previously evaluated, either approved or denied, is being edited. The user who is modifying the request is required to enter a reason for the modification.                                                                                                    |
| Cancelled<br>(non-reversible) | The submitter has decided to withdraw the outage request any time after the outage was submitted for evaluation. To have the request for cancellation recognized, the user who cancels the request is required to enter a reason for the cancellation. The outage request information remains in the Outage Scheduler (OMS) database(s) and can be displayed. |
| Completed (non-reversible)    | This status is only available for generation outage requests. For a currently ongoing and approved request, the user can accurately reflect the early completion of the outage request. The user who is completing the request is required to enter the time and date of job completion.                                                                      |

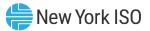

### **TO Outage Request Entry Form**

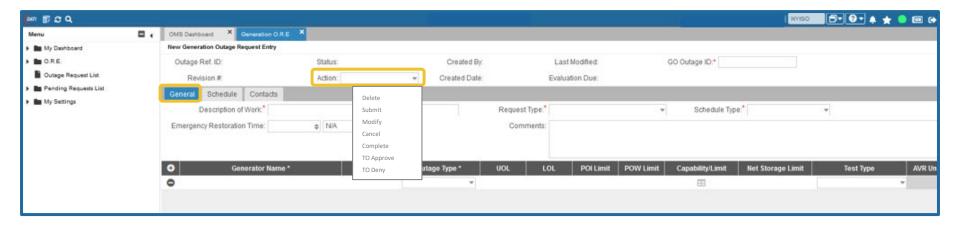

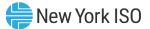

### **Search Options**

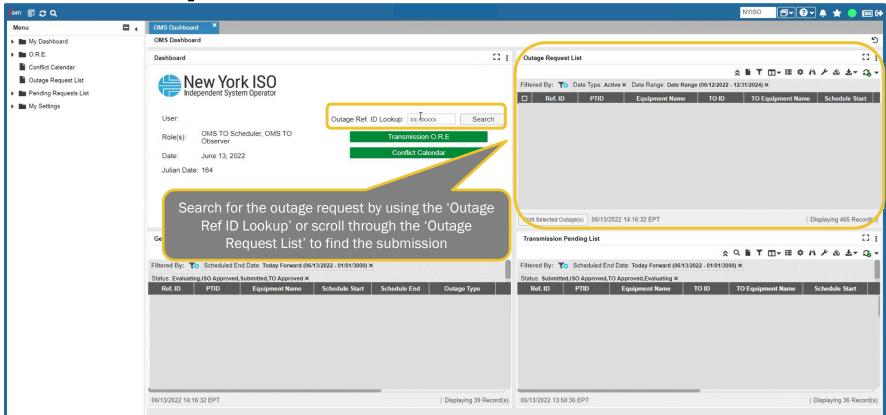

## **Next Steps**

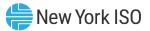

### **Next Steps**

#### Market Trials

- Registration deadline July 8<sup>th</sup>, 2022
- Participation July 11<sup>th</sup> August 5<sup>th</sup>, 2022
  - Monday Friday
  - 10:00am 3:00pm EPT

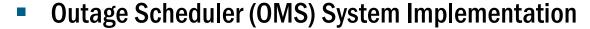

- eLearning Training Materials Published to NYISO website
  - NYISO Outage Scheduling Process
  - OMS Navigation for GOs
  - OMS Navigation for TOs
  - Grid Operations Coordination Portal (GOCP) for Distributed Energy Resource (DER) Aggregators

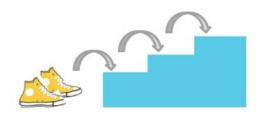

### **Additional Resources**

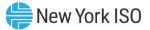

### **Summary TO Outage Request Process Flow**

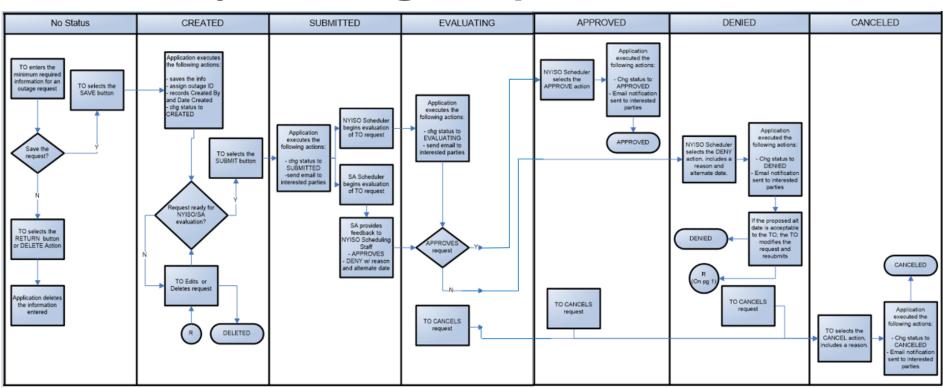

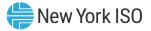

### **NYISO Supporting Documentation**

- Outage Scheduler User's Guide
- Market Participant User's Guide
- NAESB Digital Certificate Tutorial

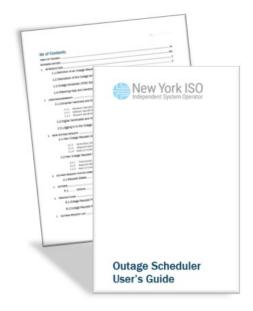

# Questions?

For any future assistance, please contact NYISO Stakeholder Services at <a href="mailto:stakeholder\_services@nyiso.com">stakeholder\_services@nyiso.com</a> or by phone at (518) 356-6060